### **1. Before Installing**

Ensure that you have:

- $\checkmark$ Nuera MP-202 Telephone Adapter
- $\checkmark$ A 12V power supply (use only the original power adaptor supplied)
- $\checkmark$ A telephone cable
- $\checkmark$ An Ethernet cable

You'll also need (not supplied):

- $\checkmark$ A broadband Internet connection (e.g., Cable or DSL modem)
- $\checkmark$ An analog telephone
- $\checkmark$ A personal computer
- $\checkmark$ A second Ethernet cable

## **2. Cabling**

**1.** Connect the MP-202's Ethernet connector labeled 'WAN' to your cable or DSL modem (or other network connection) using the Ethernet cable.

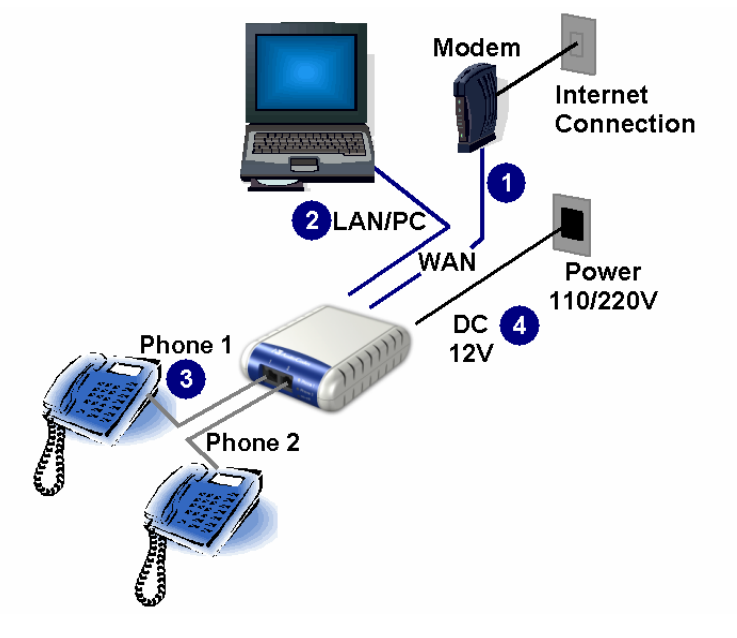

- **2.** Connect the MP-202's Ethernet connector labeled 'LAN/PC' to your PC using the second Ethernet cable.
- **3.** Connect the MP-202's telephone port labeled 'PHONE 1' to an analog telephone using the telephone cable. Optionally connect the port labeled 'PHONE 2' to a second analog telephone.
- **4.** Connect the MP-202 to a 12V power supply; the 3 green LEDs illuminate; the MP-202 initializes in about 45 seconds. When initialized, the 2 phone LEDs switch off, and the 'Power' LED remains on.

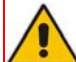

Before connecting the MP-202 to the power supply, make sure the VAC ratings match.

## **3. Configuring Network Parameters**

- **1.** On your PC, verify that its 'Local Area Connection' status is 'Connected' by clicking Start > Settings > Network & Dial-up Connections, and then double-click on 'Local Area Connection'
- **2.** If the LAN status shows 'Disconnected', click 'Properties' and click on 'Internet Protocol (TCP/IP)' and then click button 'Properties; ensure that the radio button 'Obtain an IP address automatically' is checked.
- **3.** Open a Web browser and in the field 'Address' enter the address [http://MP202.home](http://tulipmp202.home/)

A 'Welcome' screen is displayed. Click 'OK'.

- **4.** Define a new password (record and retain it for future reference).
- **5.** In the 'Quick Setup' page, select the Internet connection method. Consult your ISP for the required connection type (DHCP, PPPoE, PPTP or L2TP). Click 'OK'; a network map showing the elements connected to the MP-202 is displayed; your PC is now connected to the Internet. You're ready to configure VoIP parameters.

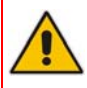

A red 'X' under the rotating globe icon indicates an Internet connection failure. Consult your ISP for valid connection parameters.

## **4. Configuring VoIP Parameters**

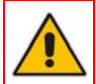

To make VoIP calls, register with an ISP and obtain the account and SIP proxy information.

- **1.** Click the icon 'Voice Over IP' on the toolbar on the left side of the page; the 'Voice Over IP' configuration screen opens.
- **2.** Click tab 'Line Settings'. If you only have a single number, disable line 2 by unchecking the '2' checkbox and click 'Apply'.
- **3.** Click the 'Action' icon on the right of line 1; the 'Line Settings' screen opens. Use the configuration values provided by your ISP to configure the parameters in this screen.
- **4.** Click tab 'Signaling Protocol' and check the box 'Use SIP Proxy'.
- **5.** Define the field 'Proxy IP Address or Host Name' of the ISP's SIP proxy, provided by the ISP.
- **6.** Press 'OK' or 'Apply' to complete the VoIP configuration.

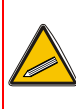

Check that the MP-202 was successfully registered by clicking 'System Monitoring' > tab 'Voice over IP'; entry 'SIP Registration' should indicate 'Registered' for the line(s) you configured.

**7.** Pick up the phone receiver and listen for the dial tone; you're now ready to place an outgoing call.

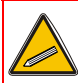

All your settings are saved in the MP-202's non-volatile memory. From now on, you won't need the PC to make VoIP calls.

#### **Notice**

This guide describes installation of Nuera MP-202 Telephone Adapter. Information contained in this document is believed to be accurate and reliable at the time of printing. However, due to ongoing product improvements and revisions, Nuera cannot guarantee accuracy of printed material after the Date Published nor can it accept responsibility for errors or omissions. Updates to this document and other documents can be viewed by registered Technical Support customers at [www.nuera.com](http://www.nuera.com/).

© Copyright 2006 Nuera Ltd. All rights reserved.

This document is subject to change without notice. Refer to the current release notes that may be included with your documentation or hardware delivery. Date Published: Sep-04-2006 Date Printed: May-07-07

To download this Guide and other documentation, go to <www.nuera.com/downloads>

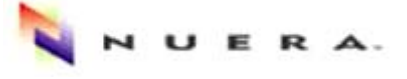

#### **CPE & Access Gateway Products**

**Telephone Adapters** MP-20x series with Integrated Router

# **MP-202 Telephone Adapter**

## **Quick Installation Guide**

**Document #: 299-452-202** 

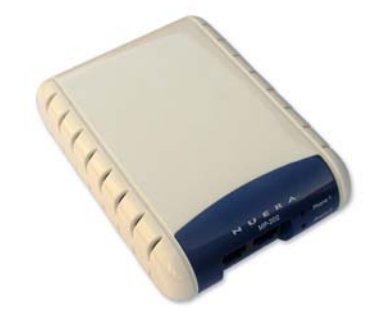

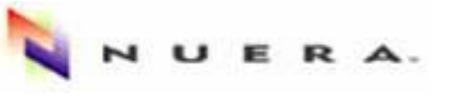